## **07a22bf8-0**

Jure Vrhovnik

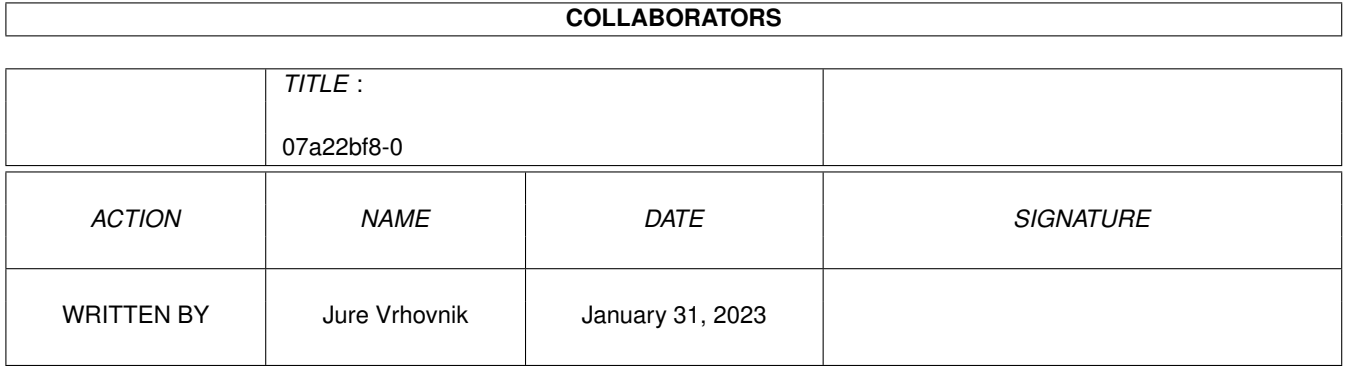

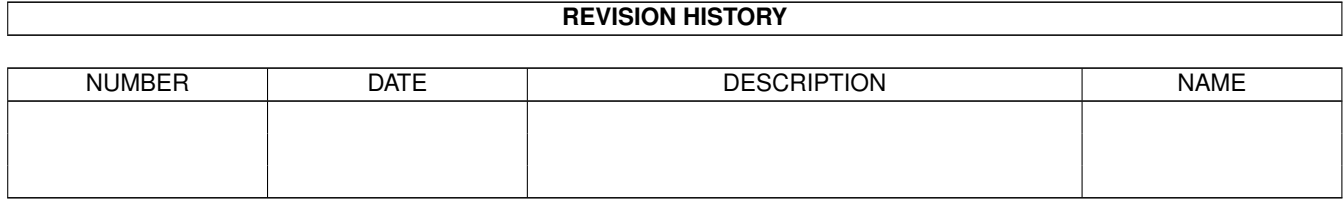

# **Contents**

#### 1 07a22bf8-0 [1](#page-3-0)

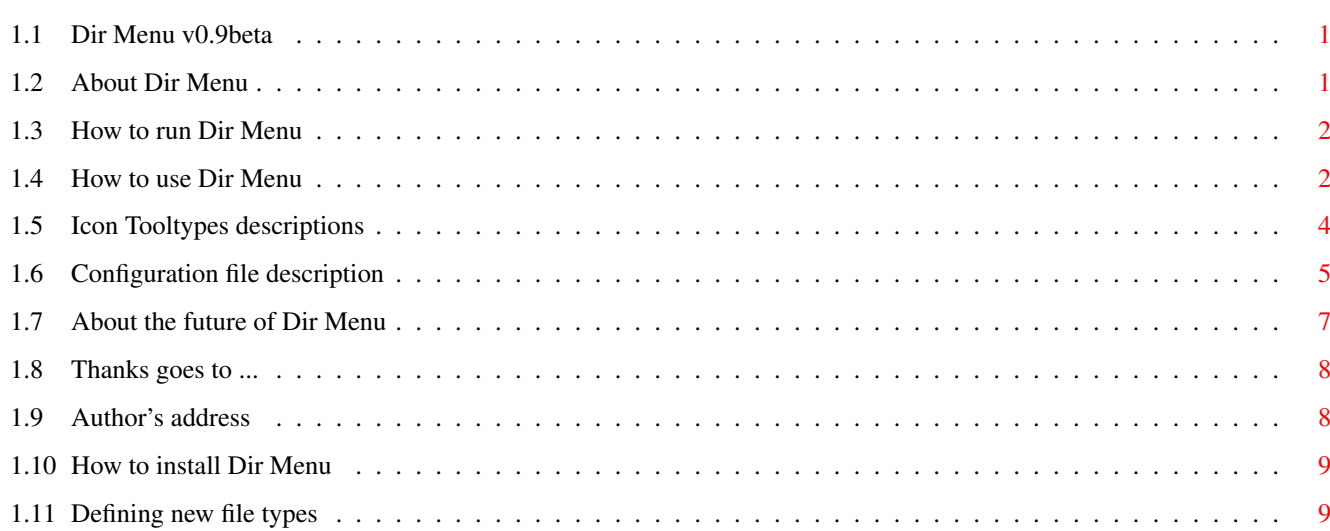

## <span id="page-3-0"></span>**Chapter 1**

## **07a22bf8-0**

#### <span id="page-3-1"></span>**1.1 Dir Menu v0.9beta**

Dir Menu v0.9b © Jure Vrhovnik, 1994 This is a PUBLIC DOMAIN program. You can use and redistribute it as long as you don't use it for commercial purpose. Please redistribute this program with all files originaly included in the archive. This is a test (beta) version. If you find any bugs, if you want any features not yet implented, if you have any suggestions or comments, please report any thing to the author. Click here for [author's address](#page-10-2) . ------------------------------------------------ [What is this?](#page-3-3) [How to INSTALL it?](#page-11-2) [How do I start it?](#page-4-2) [How do I use it?](#page-4-3) [Icon tooltypes](#page-6-1) [The config file](#page-7-1) [Defining new file types](#page-11-3) [Future versions](#page-9-1) [Thanks go to](#page-10-3)

## <span id="page-3-2"></span>**1.2 About Dir Menu**

<span id="page-3-3"></span>Dir Menu is a pop up based file selector. You simply press a hotkey and a menu will pop up on current screen, showing all disk volumes you have. Then select a volume, and it's root directory will appear. Then select any file on your directory, and Dir Menu will execute selected file according to its type (if it's an IFF file it will get shown on a screen). But there is more! If you're still interested READ ON! You can configure what Dir Menu should do on any type of file you will select. You can also configure your favorite directories and files to appear on the first display (when you press a hotkey). But that's still not it! :-) Dir Menu will recognize almost every known type of files. It uses WhatIs library, and that means if there is any type of file not already configured you can configure a new type, and Dir Menu will remember it for ever!

#### AGAIN:

With Dir Menu you can instantly and quickly browse throught directory trees on your disk drives, easily take a look at a picture anywhere on your disk, read any text without worrying how to load a text shower first, look into a lha archive by simply selecting that archive file etc.

#### <span id="page-4-0"></span>**1.3 How to run Dir Menu**

<span id="page-4-2"></span>When you first start the program a display will pop up on a screen. If you don't want Dir Menu to pop up on first execution you can disable this option in the icon tool types.

If you've started the program you can now browse through your directories by clicking on their names. When you select a file Dir Menu will try to find its type, and will execute a command that is defined for that type in DirMenu.cfg configuration file (if there is a definition). If a file's type is not known, or if no action is defined for a file type then nothing will occur. You can change that by configuring a new file type and add a new action definition for that type.

### <span id="page-4-1"></span>**1.4 How to use Dir Menu**

<span id="page-4-3"></span>I tried to make this program to be handled as easily as possible, while still considered enough space for future implementations. I count on you to express any thoughs about future versions of Dir Menu!

As already mentioned in [What is this?](#page-3-3) section, you can pop up the main display by pressing a hotkey. The default hotkey is Left  $Alt + d$ , however you can change this to any combination of keys you want. You may want to take a look into [Tooltypes](#page-6-1) section. When the main display is opened, all available volumes on your computer will be displayed. (you can change this to suite your needs in the [config file](#page-7-1) ) You can press on any volume name, and a new display with root directory will appear. You can go 15 subdirectories deep. The main display has two buttons on the top: 'Quit' and 'Close'. If you click on Quit then Dir Menu commodity will be removed from memory. If you click on Close button you will still be able to pop it up again by pressing a hotkey. Every display (except from main) has the same two buttons on the top of it: 'Root' and 'Parent'. If you click on Parent button you will get rid of the highest display. And clicking on Root button will take you down to the main display. HINT: You don't need to click on Parent button in order to go to a parent directory: you can also click on any directory or file on a parent display (or any display), and all higher displays will automaticly be gone. If you select a directory, you can close a new display by clicking on the same button again. When you select a desired file Dir Menu will first try to recognize what its type is. This is done with a help of whatis library "Whatis Library" 0} (and the FileTypes file included in this archive).If it is a file to execute it will get executed. Otherwise it will look in [DirMenu.cfg config file](#page-7-1) for that type definition. If it finds it a defined action for that type will be executed. There are some predefined actions already included in Dir Menu

(such as what to do with Exe type file, or Guide - AmigaGuide file etc. - those definitions are listed in [DirMenu.cfg file](#page-7-1) , and you can override them with your own new definitions). If you'd like to configure new file types, please read about [WhatIs library](#page-11-3) in this manual.

## <span id="page-6-0"></span>**1.5 Icon Tooltypes descriptions**

<span id="page-6-1"></span>Select a DirMenu icon and select 'icon information' from a Workbench menu. You will be able to edit a few tooltypes, thus changing Dir Menu's enviroment to be the most comforting to you. Here are all tooltypes in this version: CX\_POPKEY: A hotkey that will popup the main display when pressed. Examples: "lalt d", "ctrl lalt p" Default: Left Alt + d (lalt d) CX\_PRIORITY: What priority this commodity will have in the system environment. Usually is set to 0. CX\_POPUP: Will the main display show when you first run Dir Menu? Possibilities: YES, NO If you put DirMenu in WBStartup you will set this tooltype to NO. Default: YES MAXITEMS: Maximum number of lines for each display. If you set this to 0 the only limit for maximum height of a display will be a screen's height. Example: 10 - only 10 lines or less will be visible. SLIDER: This tooltype will let you change the slider's width. This is very usefull if you use some extra strange fonts for your screen. 0 - slider width will be the same as font's width 1 - 1.5 \* font's width  $2 - 2 *$  font's width 15 or more - number of pixels. Note that the minimum width is 15 pixels. If you define less than this, DirMenu will force to use 15 pixels. DIRSFIRST: Will directories appear in display before files or after? YES - dirs will be shown first NO - files will be shown before dirs Default: YES CLOSESELECT: Will all displays close when you select a file?

YES - close everything when selected (you can popup it again with a hotkey) NO - remain opened when file selected Default: YES SHOWTYPE: This is an advanced option for those who want to play with configuring new types of files, and checking if they work. On each selected file it's action, file type, and file subtype will be written on screen. Read about configuring new file types "Whatis Library" 0}. Default: NO

### <span id="page-7-0"></span>**1.6 Configuration file description**

<span id="page-7-1"></span>It is not very hard to configure new actions for file types. Firstly, a configuration file is DirMenu.cfg. Dir Menu will first try to read it from a current directory (where Dir Menu lies), and it is not there Dir Menu will try to read it from s: directory. However, if it finds the config file in a current dir, it won't try to read it from s:. If there is no config file, only volumes will be shown in the main display, and some default actions will be present. Those default settings will be overridden if there is a config file. Currently, there are only two lists to configure: Items to appear in the main display, and Actions for specific file types. Two commands will separate those lists in config file: definitions after a line '#PATHS' will be used for configuring the main display. And lines after a line '#ACTIONS' will represent actions to be taken for certain file types. 1) Configuring main display You can configure any path of directory or file you want to appear on the first display. I use paths such as Picture dirs, Text file directories etc. You can also define to have volumes or all assigns currently defined on your system. Main display configuration starts with a keyword #PATHS. Next lines should be in the following format: ["]name[" text}] ["]path[ shine}"],

where "name" is a word to appear in the main display of Dir Menu, and "path" is a full path to a file or directory you want to access. (quotes are optional, but required if space appears in either a name or a path). IMPORTANT: You can define directories to act as files or dirs. If a path ends with a slash  $(1)$ , this item will be treated as a directory, that means, if you click on it in the main display it will show contents of this dir in a new display. If you don't add a slash to an end of a path Dir Menu will think this is a file with a type "Dir", and will attempt to do an action for "Dir" type (if you had defined it). Examples: #PATHS ;Starts with paths definitions Pix hd0:pictures/ ;This will add a new entry with name 'Pix' in the main display. This will be a directory Message "df0:filelist" ;This is normal text file. If you select it Dir Menu will look for its file type, and make an action (if it is defined) FileDir sys:c ;This will add a directory to the main display, but it won't open a new display if you select it. It will try to make an action on it if something is defined for "Dir" file type. 2) Configuring Actions For each type of file Dir Menu can recognize you can define any program to get executed when a file with a certain type is selected. For example, here are a few file types Dir Menu can recognize: Exe - Executable file; Text - ASCII text file; ILBM - IFF picture; Icon- Icon \*.info file; and many more (you should see the original DirMenu.cfg file for more info). To start with action configuration you must write a keyword #ACTIONS anywhere in config file. All entries after this should be in following format: ["]type[" text}] ["]action[ shine}"] Where "type" is name of a file type (or subtype: see [WhatIs library](#page-11-3)

for more information about types), and "action" is name of a program (with its full path) which should execute for that file type. (quotes are again optional). When you select a file with Dir Menu, the following procedure will occur: - Dir Menu tries to recognize a basic type and subtype of selected  $f_1$ - It searches through the action file list for a type definition first, and if it doesn't find the type it will search for a subtype definition, and if not found, it will look for any default action for that type. - it executes a proper program (action), as if it's typed from Shell: 'action file' - where action is a defined file name, and 'file' is selected file VERY IMPORTANT: File types are case SENSITIVE! Keep this in mind. If a program is not executed when it should be, check if you had wrote a file type correctly. TIP: If you would like to find out about file types for a certain files on your computer you can do it by changing a tooltype SHOWTYPE=TRUE, and restart DirMenu. For each file you select DirMenu will tell you what is its basic type,and its secondary type (SUBTYPE). HINT: If Dir Menu does not recognize a file type it will return "Unknown".You are able to define a default action for any unrecognized file (if you make a new action entry with file type "Unknown"). Examples: #ACTIONS ;starts with action definitions Exe "run >nil: <nil:" ;will run executables with a quiet input and output "Text" "ppmore" ;will show text files with ppmore

#### ILBM "Dpaint:Dpaint" ;loads a picture into DPaint

## <span id="page-9-0"></span>**1.7 About the future of Dir Menu**

<span id="page-9-1"></span>I've got a good feeling about the future of this program. I hope a "future Commodore" will want to include it into their system. (wild dreams of every commodity writer :-) ) I really wish that you should express any comments about this program. [Click here for my address](#page-10-2) . I have a few more ideas for future releases: - exploit the unexploited right mouse button! However I'm not sure right now what would be most usefull thing to do with right m. b., although mine works better than the left one :-( Give me your requests on this one. - implement the way of opening output windows (every window will open on a front screen, not only on Workbench). - will try to do a Workbench execute emulator - if you press on icon file it will be as if you double clicked on that icon from Workbench. I don't know how to do that yet. If someone knows please send me the source! NOTE: These ideas will only be made if a usefulness of Dir Menu is satisfactory to its users!

#### <span id="page-10-0"></span>**1.8 Thanks goes to ...**

<span id="page-10-3"></span>Many thanks goes to an Amiga genious, and my friend Andrej Presern who is a real programming encyclopedia. He helped me a lot with his advice. I thank authors of WhatIs library: Sylvain Rougier text} and Pierre Carrette. Another one goes to Ivo Kroone from Holland, who gave me an idea that if you need a special program you simply write it, and not wait it to get written by itself! :-) This guide is written using Edd Dumbill's Heddley (amiga guide creator). It's great and easy to use! And I must not forget to thank the Amiga community for standing by when all those horrible things about Commodore are happening (I mean, when no things are happening) :-(

### <span id="page-10-1"></span>**1.9 Author's address**

<span id="page-10-2"></span>If you have anything to say to me, PLEASE don't hesitate to send a mail to any address written below: email: Jure.Vrhovnik@ijs.si snail mail: Jure Vrhovnik Langusova 13 Ljubljana, 61111 Slovenia, Europe

### <span id="page-11-0"></span>**1.10 How to install Dir Menu**

<span id="page-11-2"></span>You should do following steps in order to get a full working version of Dir Menu. 1) Copy DirMenu program and this manual to any drawer you like. 2) Copy DirMenu.cfg configuration file to the same drawer where DirMenu lies. You can also put DirMenu.cfg into s: directory. Program will first check for this file in current directory, and will then try to load it from s:. 3) Copy FileTypes file to your s: directory. You MUST do this, otherwise Dir Menu won't recognize almost any types of files! 4) Copy whatis.library to your libs: directory. That's it. Now you can run Dir Menu without any worries. PLEASE note that this is a beta version. I would like to make this archive as user friendly as possible (what should be always present for Amiga computers). You can expect an Installer script in a full version of Dir Menu!

### <span id="page-11-1"></span>**1.11 Defining new file types**

<span id="page-11-3"></span>WhatIs.library Copyright S.R. & P.C. [NOTE: This is an original document from WhatIs library v4.0 authors (Sylvain Rougier and Pierre Carrette). If you have any questions concerning WhatIs, please contact them on the address written below: Sylvain Rougier 39 rue Carnot 86000 Poitiers France email: bvme@encsu1.SINet.SLB.COM (Pierre Carrette) ] [IMPORTANT: In this section you will learn that you can create new TYPE and SUBTYPE. When DirMenu will search for actions, TYPE will be searched first, and if not found, SUBTYPE will be searched for.] text} [ Programmers files (sources, includes etc.) are not included in Dir Menu archive. You can either get those from Aminet, me, or their authors ] 1.Usage 2.User's documentation 3.Programmer's documentation

1)

What is whatis.library ? It is a shared amiga library which alow programmers to easyly recognize type of files (ilbm, 8svx, maxiplan, exe, PP, etc....) BUT the final user (non-programer user) can define new types so all programs which use whatis.library can recognize this new type. At this moment only BrowserII, For and AddIcon use whatis.library but I planned to rewrite Icon ( a program which make WorkBench 2.0 recognize files which have no icon), and I encourage all programmers to use this library so users can define new types only one time and every program can use it. I actualy work on version which support the datatype of KickStart 3.0 so user of whatis.library can use both the customisable whatis type and the standard datatype type. For example, you love graphics, you digitize lots of image with an official commercial program which produce file ".img", and you want BrowserII can reconised it, well, you define this new type in S:FileTypes and whatis.library know what it is, so you BrowserII can do automatic thing on your file ".img", but all program which use whatis.library can reconised the ".img"-type you just defined and can do what they are supposed to do with them. List of type that whatis.library reconize without any S:FileType file: DOS\_DEVICE VOLU ME ASSIGN DIR EXECUTABLE EXECPP40 EXECPP30 EXECPP SCRIPT TEXT OBJECT LIB IFF ILBM ILBM24 ANIM 8SVX SMUS FTXT PREFS TERM ICON IMPDATA PPDATA ZOO LHARC MEDMOD 2) Well, user. All you need is to know how to define a

new type. A sample/starter FileTypes file is provided. First, have a look at it and then read what follows, I think there is not much to say.

There are 2 methods to scan a file: DEEP and LIGHT. The Light one is only based on the file name and eventualy protection bits. It is fast but unsafe. if you rename an executable as "File.c" and you ask for a light scan (BrowserII with "find type by name"), WhatIs.library think it is a C language source file. The DEEP one (currently only one DEEP mode) is more powerfull, but the slowest because each file must be open and the first few bytes scanned (currently 484 bytes), so this slow down directory scans.

#### FileTypes syntax:

While not necessary, we recommand use of quotes (") delimiters for strings to avoid mistakes. The # character can be found in strings while it is the comment starting char. The "#" char marks the

begining of comment until end of ligne.

# example definition: TYPE "Src Ada" # you define a new type, it's

IDString (curently 9

# char max) is "Src Ada", this is the string that

# WhatIs.library will return and you can see in

# BrowserII when you ask the "Show file type", it

# is also the way you identify this FileType.

SUBTYPE "Text" # OPTIONNAL: First, the file MUST be a "Text" type,

# this means that if the file is not of this type

# it cannot be a "Src Ada"

INSERTAFTER "Script" # OPTIONNAL: You want the type "Src Ada" to be

# put after the "Script" type in list. The

# type list is not alphabetically-sorted.

# This determine the order in which you see

# files when you choose "Sort by file type"

# in BrowserII

ICONNAME "def\_Src Ada" # OPTIONNAL: this the name of the default

# icon file name. These files should be in

# the "ENV:Sys/" directory, where WB 2.0 put

# its default icons. This will be used by

# AddIcon (In BrowserII and given cli command

# This string is returned by GetIconName()

# now come the decription of the file, if ANY condition below is

# not satisfied, the WhatIs.library think it is not this filetype.

# Exepte for OPNAMEPATTERN which is used for light WhatIs() (only

# based on the file name)

NAMEPATTERN "#?.ada" # OPTIONNAL: if given, the filename must match

# this pattern.

# it is mutualy exclusive with OPTNAMEPATTERN

OPTNAMEPATTERN "#?.ada" # OPTIONNAL: same as NAMEPATTERN but it is

# a DEEP scan may override it.

# it is mutualy exclusive with NAMEPATTERN

#### # NAMEPATTERN vs OPTNAMEPATTERN

# Imagine you are used to name all your image files with .ilbm

# extension. This way, a LIGHT scan will identify your ilbm files

# if your specify NAMEPATTERN "#?.ilbm". But ILBM files can also be

# internally recognized (using DEEP scan). If you specify

# NAMEPATTERN "#?.ilbm", all ILBM files not ending with .ilbm will

# not be recognized by whatis.library. But if you specify

# OPTNAMEPATTERN "#?.ilbm", the DEEP scan will override the (OPT)

# name pattern, and all ILBM files will be recognized.

# Now come the DEEP description. It is the heart of recognition

# process. You can specify numbers in decimal (begining with a

# digit), in hex (begining with \$), in binary (begining with "%").

# Strings begin with a letter or with a quote '"'

# The search is done within the first (currently 484) few bytes of

# the file.

# All these conditions are optional, and are considered as TRUE

# by LIGHT scan.

COMPAREBYTE 12 \$ABADCAFE # Test if the file contains the bytes

# \$AB \$AD \$CA \$FE at offset 12

COMPAREBYTE \$23 "Hello" # Test if the file contains the string

# "Hello" (i.e the bytes \$48 \$65 \$6c \$6f)

# at offset \$23 (decimal 35)

# in version 2 of WhatIs.library (only under KS2.x) you have an

# optionnal CASE modifier, this means "A" is different of "a".

SEARCHBYTE "Good" # Search for "Good" in the first bytes of file.

SEARCHBYTE \$DEADBEEF # Search for bytes \$DE \$AD \$BE \$EF

SEARCHPATTERN [CASE] "ST-??:" # Search for "ST-??:" pattern in file.

MATCHPATTERN [CASE] 12 "ST-??:" # Search for "ST-??:" pattern in file

# at offset 12.

ENDTYPE # this marks the end of this FileType definition.

AskReparse is a small executable which ask whatis.library to reparse the S:FileTypes file. The file will be effectively parsed only if whatis.library is not used except by AskReparse at call time. Else, the parse is defered until whatis.library has no user.

3)

Look in the WhatIsBase.h, you will find all you want.

How works WhatIs() ?

WhatIs is currently based on 2 methods: light or deep. The light

one is only based on the information you pass to it. In deep mode

WhatIs() open the file and scans the first few bytes (currently 488:

the size of an OldFileSystem data-block), so after loading these bytes

in memory, WhatIs() examine them to discover what type it is.

WhatIs() also examine the FileInfoBlock.

WhatIs() return a PRIVATE ULONG. You should not make any

assumption about how it is coded, because it may and WILL change in

future. You keep this ULONG and give it to the different functions of

whatis.library. All FileTypes must be first referenced by their

IDString "ILBM", "Text", "Exe, etc..., or returned by WhatIs().

For example you want to check if the file "Amiga" is an ILBM picture, you should write: ULONG Type, ILBMType; Type = WhatIsTags("Amiga", WI\_Deep, DEEPTYPE, TAG\_DONE); ILBMType = GedIdType("ILBM"); if (CmpFileType( Type, ILBMType) == 0) { /\* Yes it is ILBM ! \*/ your code here } else { /\* Not an ILBM \*/ your code here } Currently supported tags by WhatIs(): WI\_FIB /\* TagItem.ti\_data = struct FileInfoBlock \*FIB, default = NULL \*/ WI\_Deep /\* TagItem.ti\_data = LIGHTTYPE or DEEPTYPE. default = LIGHTTYPE \*/ WI\_Buffer /\* TagItem.ti\_data = Buffer ptr WARNING: your buffer MUST be NUL terminated \*/ WI\_BufLen /\* TagItem.ti\_data = Buffer Len \*/ WI\_DLX /\* TagItem.ti\_data = DLX\_numble, found in ArpBase.h \*/ /\* Version 2.1 or higher \*/ WI\_DLT /\* TagItem.ti\_data = DLT\_numble, found in DOS 2.0 \*/ Version history: 1.0: Version for KickStart 1.3. Only This Version support 1.3. All others need KS2.0 1.1: Fixed a little bug. ALL next versions NEED KS2.0 2.0: First Version of whatis.library. (the 1.0 was a limited version made for 1.3) 3.0: Fixed a little bug. GetParentFileType() Added IsSubTypeOf() Added DLT support (KS2.0 version of the ARP DLX) 3.4: 25/12/92 Fixed a Little Bug: the UNKNOWNFILETYPE was not returned by NextType() 3.5: 4/1/93 Fixed a BIG bug born when fixed the preceding bug: Forgot subtype of root in FirstType()/NextType().

3.6: 25/07/93 (Internal) Internal: Incorect scan of TagItems. Fix ed. SEARCHPATTERN don't work it string was not ent iled by "#?". Fixed 3.7: 12/08/93 Fixed an Enforcer hit in NextType()

Minor change: change the VERSTRING proto col.